【邑南町】個別情報登録画面のうち、希望できる工事は以下のとおりです。画面内の「備考」の内容と、 以下に記載する注意事項を確認のうえ、希望のチェックと実績等を入力してください。

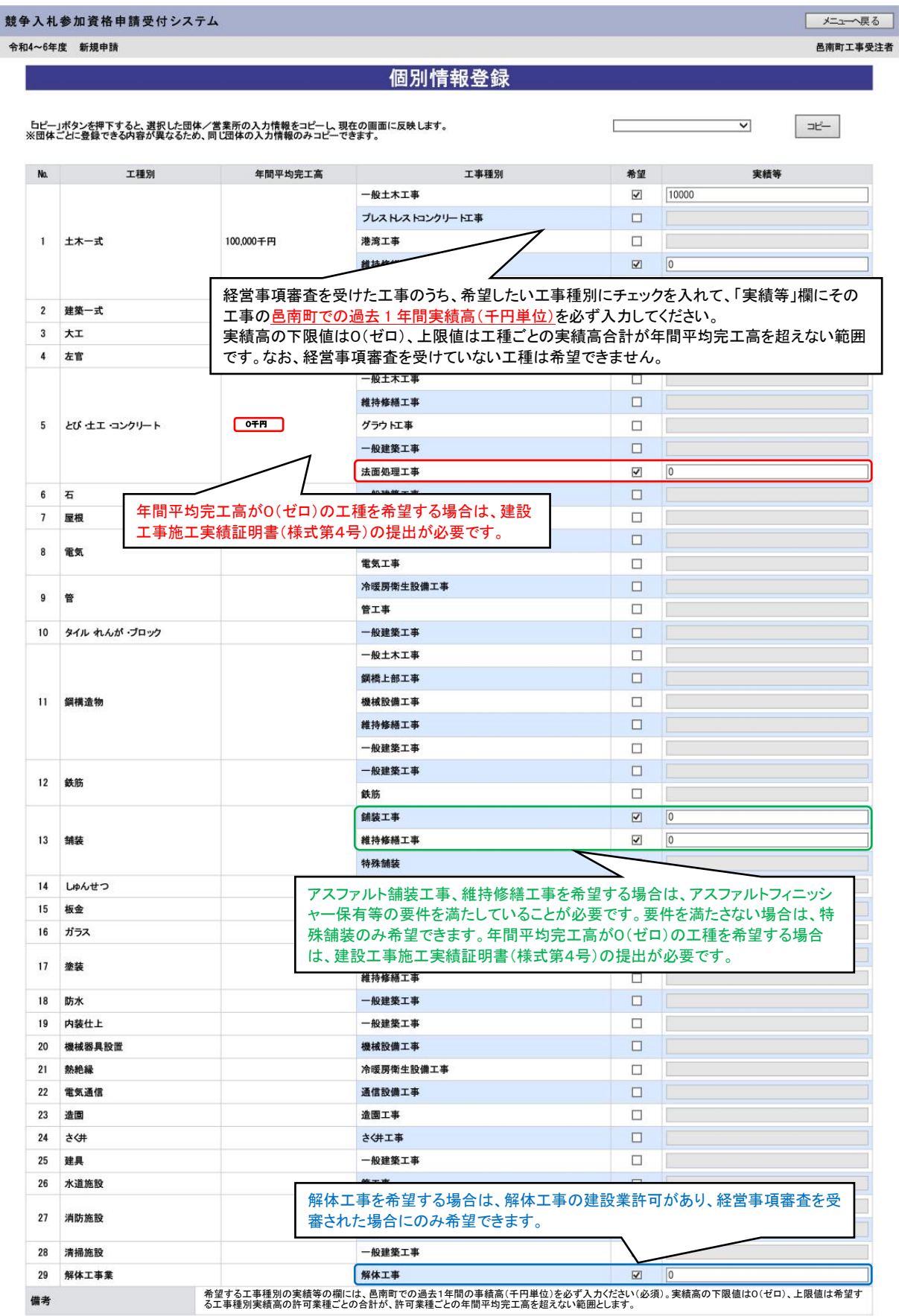

【邑南町】個別情報登録画面のうち、入力を求める技術者数の種類は以下のとおりです。

常勤で在籍する技術者数を各技術者ごとに、延べ人数で入力してください。1人で複数の資格を有して いる場合は、それぞれ入力してください。

ただし、同種で一級と二級等を有する者は、上位の等級に含めてください。例としては、土木施工管理技 士の一級と二級を保持している場合は一級のみ記入してください。

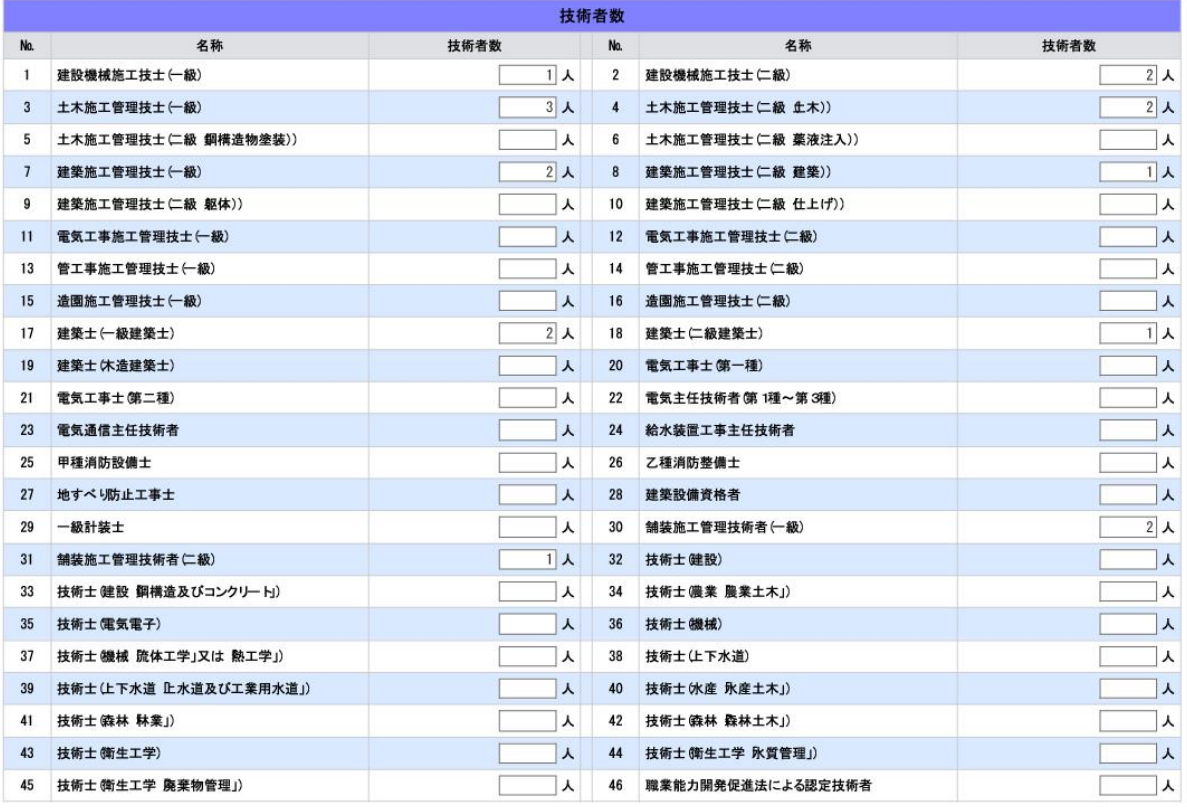

戻る 登録